### Module (모듈) 플러그인

이 [위키 플러그인](https://doc.tiki.org/tiki-editpage.php?page=Wiki%20Plugin) 을 사용하여 [모듈들](https://doc.tiki.org/tiki-editpage.php?page=Modules) 을 위키 페이지 내부에 표시하십시오 (일반적으로 모듈들은 좌/우 컬럼에 표시됩니다). 모듈을 위키 페이지 내부에 표시하려면, 다음 문법을 사용하십시오:

### {MODULE(module=여기에\_모듈명을\_입력)}{MODULE}

이 문법은 표준 위키 플러그인의 것과 동일하므로, 축약형 문법을 사용하는 것이 가능합니다:

{MODULE(module=여기에\_모듈명\_입력)/}

선택적으로 다른 매개변수를 전달할 수도 있습니다:

## {MODULE(module=여기에\_모듈명을\_입력 align=left|center|right max= np=0|1 매개변수들...)/}

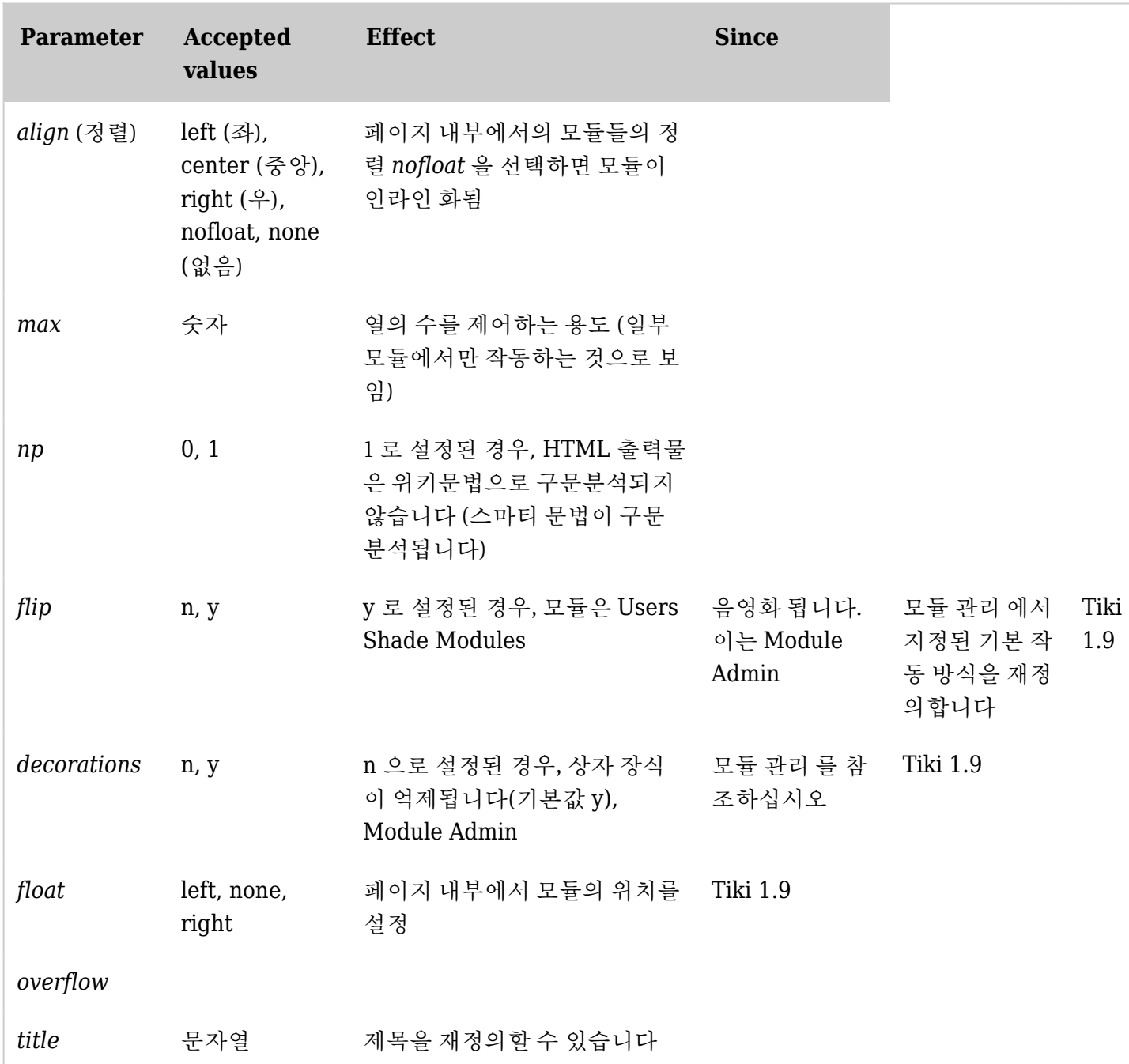

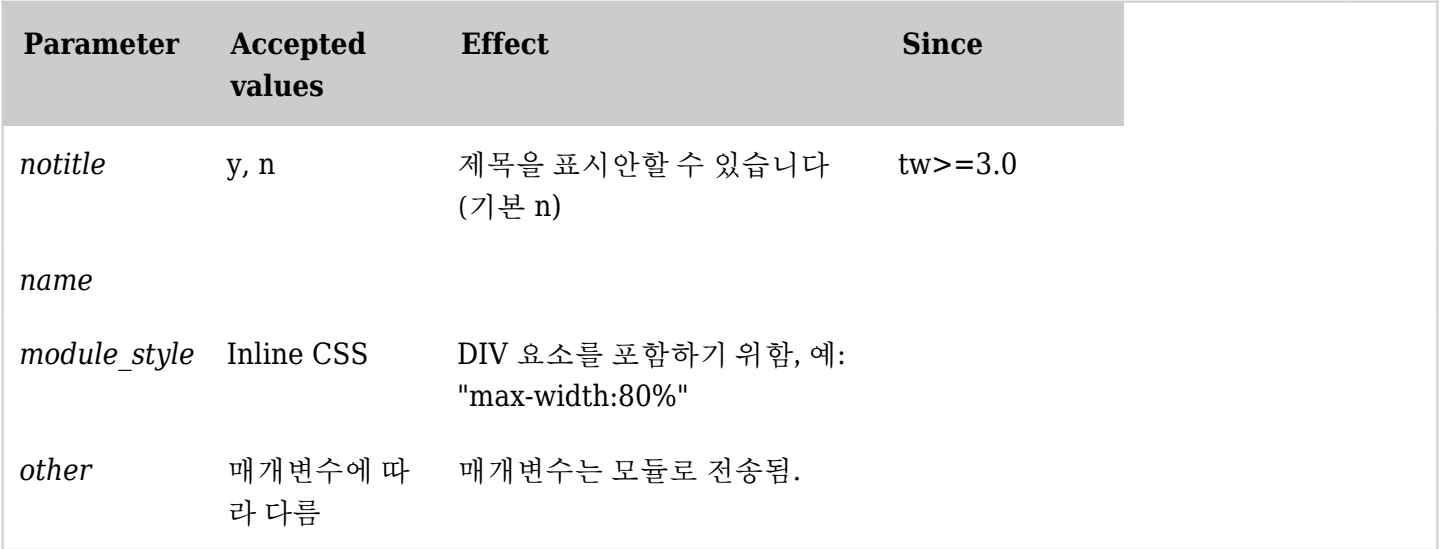

*The jQuery Sortable Tables feature must be activated for the sort feature to work.*

예제:

{MODULE(module=wiki\_last\_comments)/}

결과물:

## Last wiki comments

- 1. **[Inline comments](https://doc.tiki.org/Inline-comments?comzone=show#threadId=852)**[: Here is a comment about targeted comments](https://doc.tiki.org/Inline-comments?comzone=show#threadId=852)
- 2. **[User Preferences](https://doc.tiki.org/User-Preferences?comzone=show#threadId=851)**: feature userPreferences must be enabled
- 3. **[Mail notifications](https://doc.tiki.org/Mail-notifications?comzone=show#threadId=850)**[: Setting' → Mail Notifications?](https://doc.tiki.org/Mail-notifications?comzone=show#threadId=850)
- 4. **[Move Tiki to a new server](https://doc.tiki.org/Move-Tiki-to-a-new-server?comzone=show#threadId=849)**[: Slightly different](https://doc.tiki.org/Move-Tiki-to-a-new-server?comzone=show#threadId=849)
- 5. **[Roles](https://doc.tiki.org/Roles?comzone=show#threadId=848)**[: How to activate Roles?](https://doc.tiki.org/Roles?comzone=show#threadId=848)
- 6. **[Pretty Tracker](https://doc.tiki.org/Pretty-Tracker?comzone=show#threadId=847)**[: This is exactly what I needed](https://doc.tiki.org/Pretty-Tracker?comzone=show#threadId=847)
- 7. **[Web Monetization](https://doc.tiki.org/Web-Monetization?comzone=show#threadId=846)**[: Most popular](https://doc.tiki.org/Web-Monetization?comzone=show#threadId=846)
- 8. **[PluginSlideshowSlide](https://doc.tiki.org/PluginSlideshowSlide?comzone=show#threadId=845)**[: Any wiki syntax](https://doc.tiki.org/PluginSlideshowSlide?comzone=show#threadId=845)
- 9. **[PluginSlideshowSlide](https://doc.tiki.org/PluginSlideshowSlide?comzone=show#threadId=844)**[: body of plugin](https://doc.tiki.org/PluginSlideshowSlide?comzone=show#threadId=844)
- 10. **[Web Monetization](https://doc.tiki.org/Web-Monetization?comzone=show#threadId=843)**[: Missing info](https://doc.tiki.org/Web-Monetization?comzone=show#threadId=843)

주의: 이 플러그인은 기본 모듈들하고만 작동합니다, 사용자 모듈과는 작동하지 않습니다.

템플릿 (.tpl) 내부에 모듈 표시하기

다음 문법을 .tpl 파일 내부에 사용하여 모듈을 어느 곳이든지 (머릿글, 꼬리글) 놓을 수 있습니다:

{module module="wiki\_last\_comments"}

티키의 과거 버전은 위키 문법을 임베딩하는 것으로 revert 할 수 있습니다:

{wiki}{literal}{MODULE(module=>wiki\_last\_comments)/}{/literal}{/wiki}

# 모듈

모듈의 목록을 참고하십시오